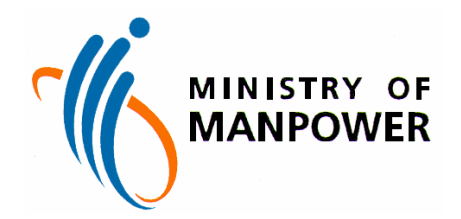

# **THE GOVERNMENT OF THE REPUBLIC OF SINGAPORE MINISTRY OF MANPOWER**

# **LEADING EDGE CAPABILITY PROGRAM WP ONLINE**

# **Enquire Foreign Worker Details**

(For Non-Login Users)

Version 1.0 Last Updated 21-April-2009

## **Content**

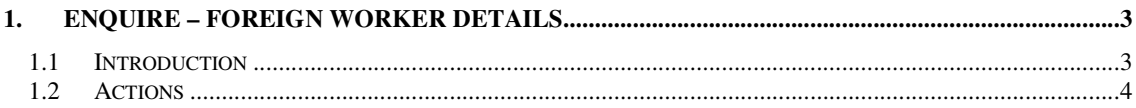

## **1. Enquire – Foreign Worker Details**

### **1.1 Introduction**

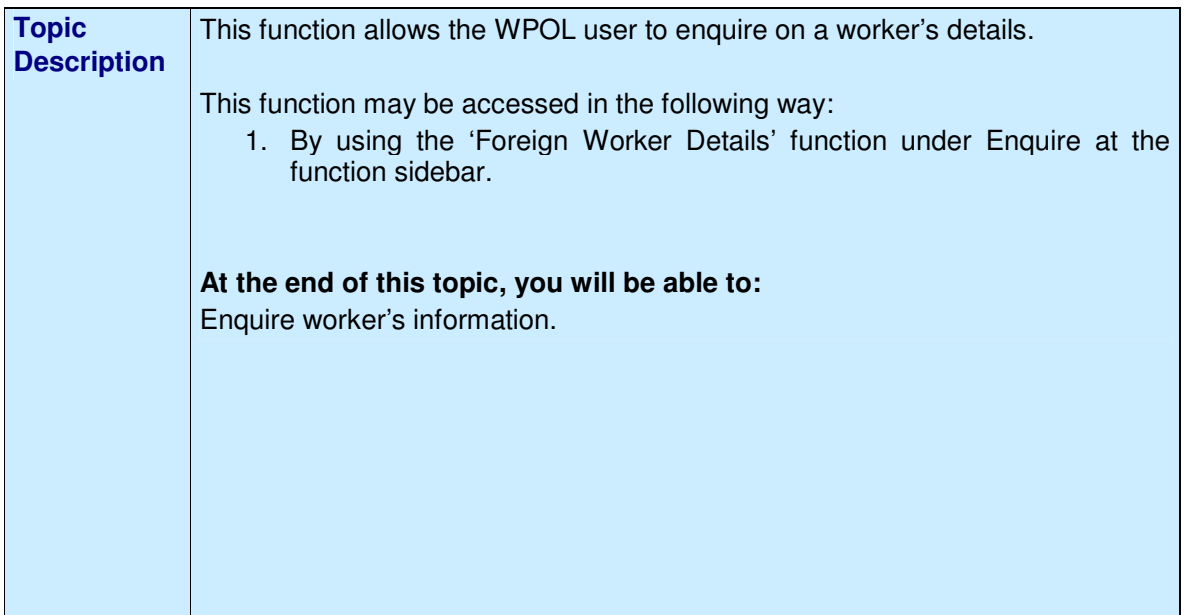

\_\_\_\_\_\_\_\_\_\_\_\_\_\_\_\_\_\_\_\_\_\_\_\_\_\_\_\_\_\_\_\_\_\_\_\_\_\_\_\_\_\_\_\_\_\_\_\_\_\_\_\_\_\_\_\_\_\_\_\_\_\_\_\_\_\_\_\_\_\_\_\_\_\_\_\_\_\_

\_\_\_\_\_\_\_\_\_\_\_\_\_\_\_\_\_\_\_\_\_\_\_\_\_\_\_\_\_\_\_\_\_\_\_\_\_\_\_\_\_\_\_\_\_\_\_\_\_\_\_\_\_\_\_\_\_\_\_\_\_\_\_\_\_\_\_\_\_\_\_\_\_\_\_\_\_\_

### **1.2 Actions**

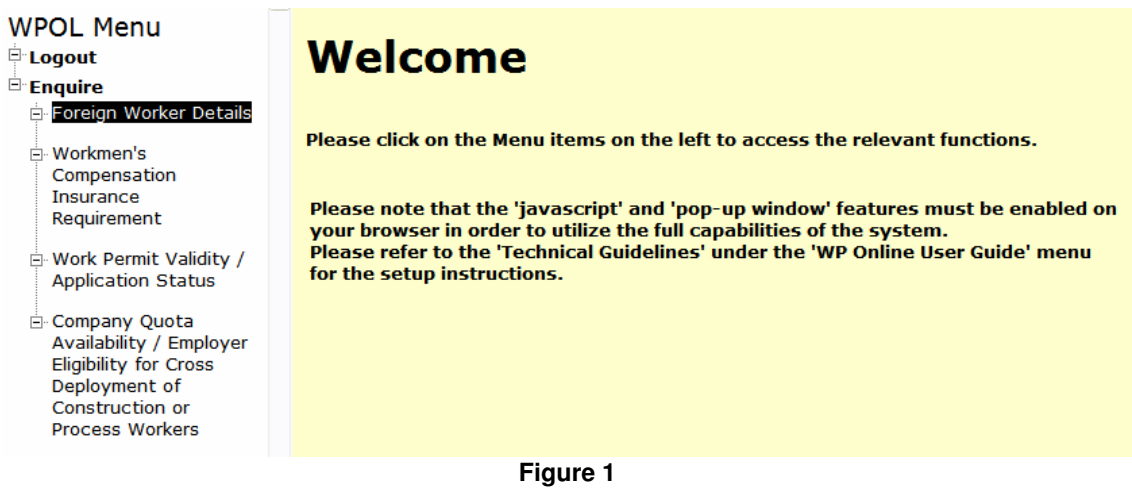

\_\_\_\_\_\_\_\_\_\_\_\_\_\_\_\_\_\_\_\_\_\_\_\_\_\_\_\_\_\_\_\_\_\_\_\_\_\_\_\_\_\_\_\_\_\_\_\_\_\_\_\_\_\_\_\_\_\_\_\_\_\_\_\_\_\_\_\_\_\_\_\_\_\_\_\_\_\_

STEP 1: Click **'Enquire'**

#### STEP 2: Click '**Foreign Worker Details'**

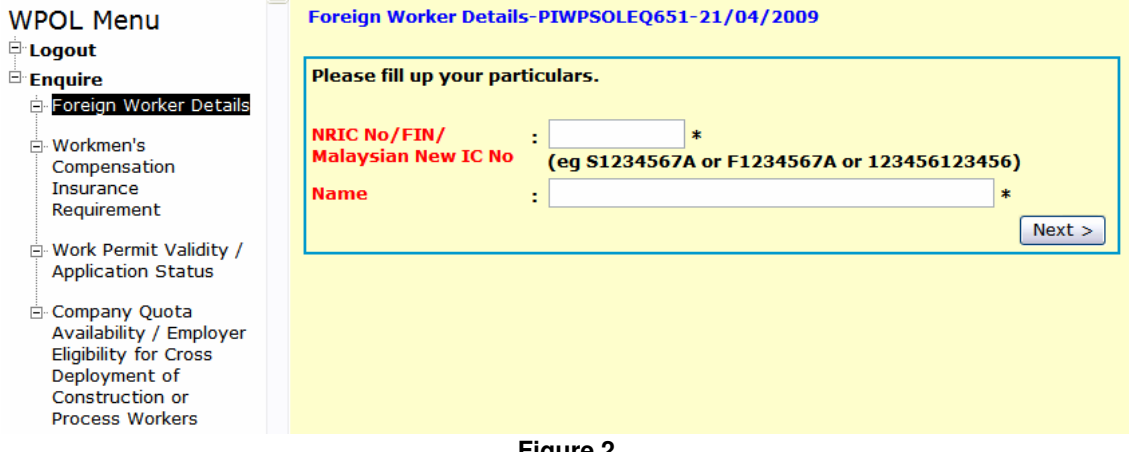

**Figure 2** 

\_\_\_\_\_\_\_\_\_\_\_\_\_\_\_\_\_\_\_\_\_\_\_\_\_\_\_\_\_\_\_\_\_\_\_\_\_\_\_\_\_\_\_\_\_\_\_\_\_\_\_\_\_\_\_\_\_\_\_\_\_\_\_\_\_\_\_\_\_\_\_\_\_\_\_\_\_\_

STEP 3: Enter both

- 1. Your NRIC, FIN, or Malaysian New IC number; and
- 2. Your full name.
- STEP 4:  $Click \nvert \nvert Next \nvert$

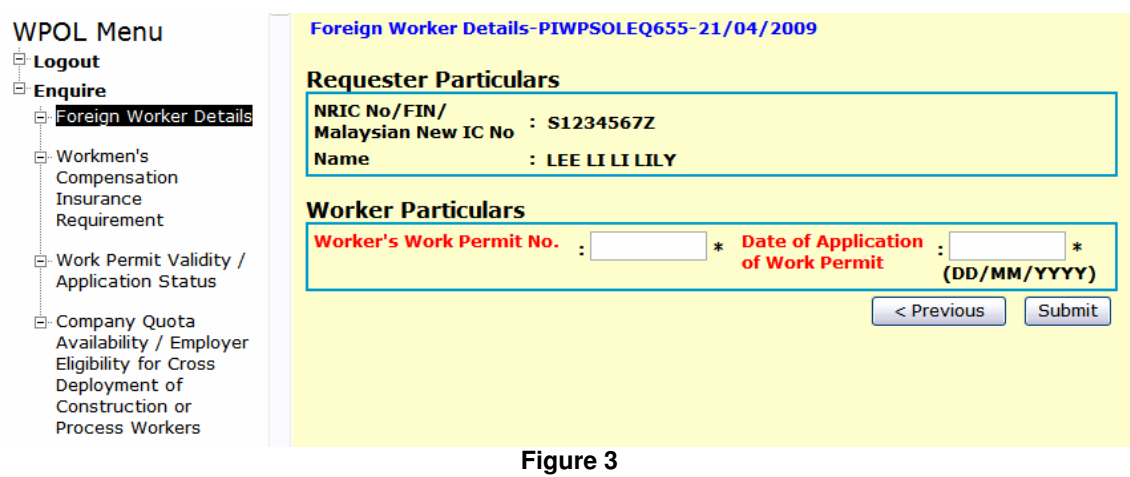

\_\_\_\_\_\_\_\_\_\_\_\_\_\_\_\_\_\_\_\_\_\_\_\_\_\_\_\_\_\_\_\_\_\_\_\_\_\_\_\_\_\_\_\_\_\_\_\_\_\_\_\_\_\_\_\_\_\_\_\_\_\_\_\_\_\_\_\_\_\_\_\_\_\_\_\_\_\_

\_\_\_\_\_\_\_\_\_\_\_\_\_\_\_\_\_\_\_\_\_\_\_\_\_\_\_\_\_\_\_\_\_\_\_\_\_\_\_\_\_\_\_\_\_\_\_\_\_\_\_\_\_\_\_\_\_\_\_\_\_\_\_\_\_\_\_\_\_\_\_\_\_\_\_\_\_\_

#### STEP 5: Enter both

- 1. Worker's Work Permit number; and
- 2. Date of Application of Work Permit.

# STEP 6: Click Submit

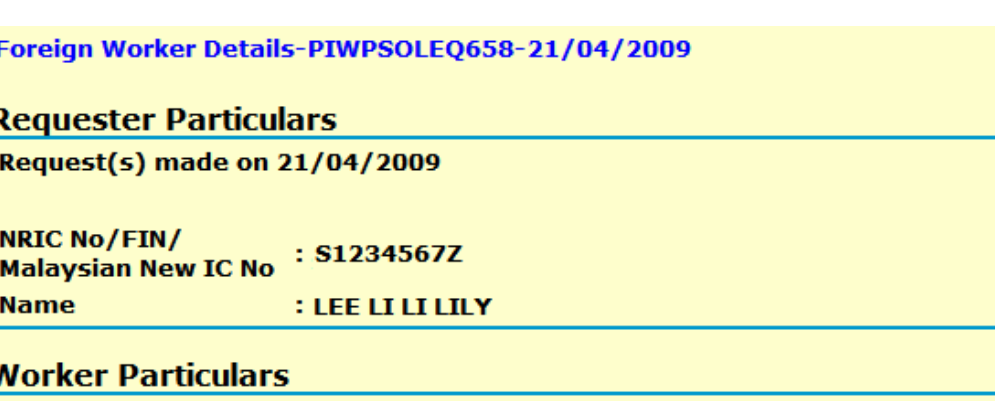

\_\_\_\_\_\_\_\_\_\_\_\_\_\_\_\_\_\_\_\_\_\_\_\_\_\_\_\_\_\_\_\_\_\_\_\_\_\_\_\_\_\_\_\_\_\_\_\_\_\_\_\_\_\_\_\_\_\_\_\_\_\_\_\_\_\_\_\_\_\_\_\_\_\_\_\_\_\_

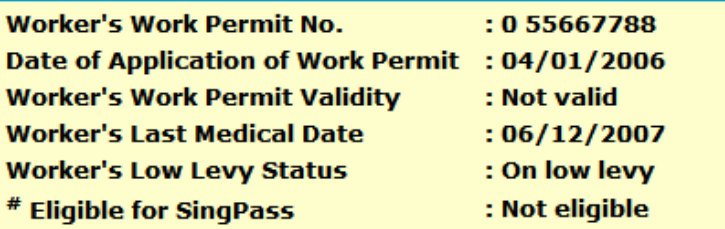

Note: For foreign domestic worker, worker is required to go for medical checkup within 6 months or within 5 months (if worker is to be transferred to another employer) from last Medical Date.

\*Work permit holder who is eligible and wishes to request for SingPass via the SingPass reset counters must produce this printout, and his/her work permit card for verification at any SingPass reset outlets: 1) With effect from the following Monday, from the date of issuance of the

work permit card; and

2) Within 10 calendar days from the Request Date stated on this printout.

**New Enquiry** 

**Print Result** 

**Figure 4** 

STEP 7: Figure 4 shows details of the worker.

Note:

- To enquire on another worker, click on New Enquiry button. You will be directed to Figure 3.
- **Print Result** • To print the result page as illustrated on Figure 4, click on button.

\_\_\_\_\_\_\_\_\_\_\_\_\_\_\_\_\_\_\_\_\_\_\_\_\_\_\_\_\_\_\_\_\_\_\_\_\_\_\_\_\_\_\_\_\_\_\_\_\_\_\_\_\_\_\_\_\_\_\_\_\_\_\_\_\_\_\_\_\_\_\_\_\_\_\_\_\_\_